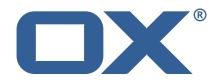

## OX2OX Migration Framework Target Technical Documentation for 2.1.0

2021-10-04

©2021 by OX Software GmbH. All rights reserved. Open-Xchange and the Open-Xchange logo are trademarks or registered trademarks of OX Software GmbH. All other company and/or product names may be trademarks or registered trademarks of their owners. Information contained in this document is subject to change without notice.

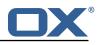

# Contents

| 1 | General Information                       | 2 |
|---|-------------------------------------------|---|
|   | 1.1 Warnings                              | 2 |
|   | 1.2 Delivery Comment                      |   |
|   |                                           | 2 |
|   | 1.4 Build Dependencies                    | 2 |
|   | 1.5 Notice                                |   |
|   |                                           |   |
| 2 | Shipped Packages and Version              | 3 |
|   | 2.1 Package open-xchange-omf-target       | 3 |
|   | 2.1.1 Installation                        | 3 |
|   | 2.1.2 Configuration                       | 3 |
|   | 2.2 Package open-xchange-omf-target-guard | 3 |
|   | 2.2.1 Installation                        | 3 |
|   | 2.3 Package open-xchange-omf-worker       | 4 |
|   | 2.3.1 Installation                        | 4 |
|   | 2.3.2 Configuration                       | 4 |
|   |                                           | - |
| Α | Configuration Files                       | 4 |

## A Configuration Files

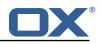

# 1 General Information

## 1.1 Warnings

## \land Warning

This preview delivery is not for productive usage and not affected by service-level agreements.

## 🔔 Warning

It is mandatory to restart the **open-xchange** service on all middleware nodes after performing the update.

## \land Warning

Custom configuration or template files are potentially not updated automatically. After the update, please always check for files with a **.dpkg-new** or **.rpmnew** suffix and merge the changes manually. Configuration file changes are listed in their own respective section below but don't include changes to template files. For details about all the configuration files and templates shipped as part of this delivery, please read the relevant section of each package.

## 1.2 Delivery Comment

This delivery was requested with following comment:

OMF Target 2.1.0 Preview Delivery 12

## 1.3 Install Package Repository

This delivery is part of a restricted preview software repository:

```
https://software.open-xchange.com/components/omf-target/preview/2.1.0/DebianBuster-7.10.
4
https://software.open-xchange.com/components/omf-target/preview/2.1.0/DebianStretch-7.10.
5
https://software.open-xchange.com/components/omf-target/preview/2.1.0/DebianStretch-7.10.
5
https://software.open-xchange.com/components/omf-target/preview/2.1.0/RHEL7-7.10.4
https://software.open-xchange.com/components/omf-target/preview/2.1.0/RHEL7-7.10.5
```

# **1.4 Build Dependencies**

This delivery was build with following dependencies:

```
backend-7.10.5-rev24,plugins-1.6.5-rev2,cloud-plugins-1.11.7-rev8, guard-2.10.5-rev8,backend-7.10.4-rev27,guard-2.10.4-rev7
```

# 1.5 Notice

## 🛈 Info

Some configurations can be changed without restarting the service, please call following command for getting a list of supported settings.

/opt/open-xchange/sbin/listreloadables

Please use following command to enable capable and changed configurations on a running system.

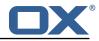

/opt/open-xchange/sbin/reloadconfiguration

# 2 Shipped Packages and Version

## 2.1 Package open-xchange-omf-target

OMF Migration Target Features OX2OX Migration Framework components for the migration target system.

Version: 2.1.0-12 Type: OX Middleware Plugin Depends on:

```
open-xchange-admin (<<7.10.6)
open-xchange-admin (>=7.10.4)
open-xchange-cloudplugins (<1.12.0)
open-xchange-cloudplugins (>=1.11.3)
open-xchange-core (<7.10.6)
open-xchange-core (>=7.10.4)
open-xchange-grizzly (<7.10.6)
open-xchange-grizzly (>=7.10.4)
open-xchange-mailfilter (>=7.10.4)
open-xchange-rest (<7.10.6)
open-xchange-rest (>=7.10.4)
open-xchange-rest (>=7.10.4)
open-xchange-rest (>=7.10.4)
open-xchange-rest (>=7.10.4)
open-xchange-sql-client (<1.7.0)
open-xchange-sql-client (>=1.6.0)
```

### 2.1.1 Installation

Install on OX middleware nodes with package installer **apt-get** or **yum**:

<package installer> install open-xchange-omf-target

### 2.1.2 Configuration

For details, please see appendix A /opt/open-xchange/etc/omf-target.properties (page 7) /opt/open-xchange/etc/sql-client.d/omf-client-pools.yaml (page 8)

## 2.2 Package open-xchange-omf-target-guard

OMF Migration Target for Guard Version: 2.1.0-12 Type: OX Middleware Plugin Depends on:

```
open-xchange-guard (>=2.10.4)
open-xchange-omf-target (>=2.1.0)
```

### 2.2.1 Installation

Install on OX middleware nodes with package installer **apt-get** or **yum**:

<package installer> install open-xchange-omf-target-guard

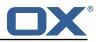

## 2.3 Package open-xchange-omf-worker

OMF Migration Worker Features OX2OX Migration Framework components for Worker nodes. Version: 2.1.0-12

Type: OX Middleware Plugin Depends on:

```
open-xchange-admin (<<7.10.6)
open-xchange-admin (>=7.10.4)
open-xchange-admin-reseller (<<7.10.6)
open-xchange-admin-reseller (>=7.10.4)
open-xchange-cloudplugins (<=1.12.0)
open-xchange-cloudplugins (>=1.11.6)
open-xchange-core (<<7.10.6)
open-xchange-core (>=7.10.4)
open-xchange-sql-client (<<1.7.0)
open-xchange-sql-client (>=1.6.0)
```

#### 2.3.1 Installation

Install on OX middleware nodes with package installer **apt-get** or **yum**:

```
<package installer> install open-xchange-omf-worker
```

#### 2.3.2 Configuration

For details, please see appendix A /opt/open-xchange/etc/omf-target.properties (page 10) /opt/open-xchange/etc/omf-worker.properties (page 22) /opt/open-xchange/etc/omf-feature-mapping.yml (page 24) /opt/open-xchange/etc/sql-client.d/omf-client-pools.yaml (page 26)

# **A** Configuration Files

File 1 /opt/open-xchange/etc/omf-target.properties

```
123456789
    ###
    ### Target Configuration
    ###
    # Set the OMF target name of this App Suite instance/cluster.
    # The value should be defined per brand, where the brand will be matched
    # against the brand a context will be created in by the dual-provisioning.
    #
    # An example for the ficticious brand 'acme':
10
    #
11
    # com.openexchange.omf.target.provision.target.acme=ox_acme
12
    #
13
   # where 'ox_acme' must match the corresponding 'name' attribute of a Target
14
    # which is configured into the Scheduler using the Orchestrator's
15
    # 'omf target create' command.
16
   #
17
   # One may also define a fallback target name that will be used if no explicit
18
   # target name property matches:
19
   # com.openexchange.omf.target.provision.target._=ox_brand1
20
21
    # Note that an empty value or one that one contains whitespaces is treated
22
    # as undefined.
23
   #
24
   # There is no default value, but if no value is defined per-brand or as a
25
    # fallback by configuration, the migration database for the respective source
26
    # will be queried, first looking to match the brand name against rows in the
```

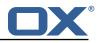

```
27
    # 'target' table, and as a last resort, the only 'target' row entry if there is
28
    # only one.
29
    #
30
    # If none of those mechanisms match, the provisioning call will fail.
31
32
    com.openexchange.omf.target.provision.target._=
33
34
35
36
    ###
    ### REST API Credentials
    ###
37
38
    # The login of the user allowed to access the webservices
39
    # Parameter is mandatory
40
    com.openexchange.omf.target.basic.username=
41
42
    # The password of the user allowed to access the webservices
43
    # Parameter is mandatory
44
    com.openexchange.omf.target.basic.password=
45
46
    ###
47
    ### HTTPS Client Settings
48
    ###
49
50
    # Location of the JKS trust store file that contains the certificates of the source and
51
    # the target HTTPS endpoints.
52
    # Note that this configuration setting is only applied when the URL to the source and/or
        the
53
    # target App Suite endpoints are using the HTTPS protocol.
54
    #
55
    # The default value is empty, which causes the use of the CA certificates that are bundled
56
    # with the Java Runtime Environment.
57
    #
58
59
    # Example:
    # com.openexchange.omf.ssl.truststore.file=/opt/open-xchange/omf/worker-keystore.jks
60
61
    # Example for using the bundled CA certificates:
62
    # com.openexchange.omf.ssl.truststore.file=
63
    com.openexchange.omf.ssl.truststore.file=
64
65
    # The password to use to open the JKS trust store file.
66
    # Only relevant when the configuration parameter above has been set.
67
    # Leave empty if no password is necessary (which is the common practice and, hence, the
        default).
68
69
    # Example with no password being needed to access the trust store file:
70
    # com.openexchange.omf.ssl.truststore.password=
71
    # Another example where a password is needed to access the trust store file:
72
    # com.openexchange.omf.ssl.truststore.password=secret
73
74
    com.openexchange.omf.ssl.truststore.password=
75
76
    # The connect timeout for all outbound HTTP/REST requests.
77
78
    # Example:
    # com.openexchange.omf.http.connect.timeout=2m
79
80
    # Defaults to 1m.
81
    com.openexchange.omf.http.connect.timeout=1m
82
83
    # The read timeout for all outbound HTTP/REST requests.
84
85
    # Example:
86
    # com.openexchange.omf.http.read.timeout=10m
87
88
    # Defaults to 5m.
89
    com.openexchange.omf.http.read.timeout=5m
90
91
    # The write timeout for all outbound HTTP/REST requests.
92
93
    # Example:
94
    # com.openexchange.omf.http.write.timeout=10m
95
96
    # Defaults to 5m.
```

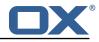

97 com.openexchange.omf.http.write.timeout=5m 98 99 # The read timeout for slow outbound HTTP/REST requests. 100 # 101 # Example: 102 # com.openexchange.omf.http.slow.read.timeout=20m 103 # 104 # Defaults to 30m. 105 com.openexchange.omf.http.slow.read.timeout=30m 106 107 # The write timeout for slow outbound HTTP/REST requests. 108 109 # Example: 110 # com.openexchange.omf.http.slow.write.timeout=12m 111 # 112 # Defaults to 30m. 113 com.openexchange.omf.http.slow.write.timeout=30m 114 115 ### 116 ### Migration Database 117 ### 118 119 # The OMF target migration db url 120 # Should be in the format jdbc:mysql://mysql.example.com/migration 121 # Default: <empty> 122 com.openexchange.omf.target.sql.migration.url= 123 # The OMF target migration db user 124 125 # Default: <empty> 126 com.openexchange.omf.target.sql.migration.user= 127 128 # The OMF target migration db password 129 # Default: <empty> 130 com.openexchange.omf.target.sql.migration.password= 131 132 ### 133 ### File Migration Settings 134 ### 135 136 # Global Number of requests going to the source system 137 com.openexchange.omf.target.files.migration.concurrency.global.limit=25 138 139 # Number of requests going to the source system that are initiated by a single inbound request 140  $\verb|com.openexchange.omf.target.files.migration.concurrency.single.limit=5||| \\ \texttt{files.migration.concurrency.single.limit=5||} \\ \texttt{files.migration.concurrency.single.limit=5||} \\ \texttt{files.migration.concurrency.single.limit=5||} \\ \texttt{files.migration.concurrency.single.limit=5||} \\ \texttt{files.migration.concurrency.single.limit=5||} \\ \texttt{files.migration.concurrency.single.limit=5||} \\ \texttt{files.migration.concurrency.single.limit=5||} \\ \texttt{files.migration.concurrency.single.limit=5||} \\ \texttt{files.migration.concurrency.single.limit=5||} \\ \texttt{files.migration.concurrency.single.limit=5||} \\ \texttt{files.migration.concurrency.single.limit=5||} \\ \texttt{files.migration.concurrency.single.limit=5||} \\ \texttt{files.migration.concurrency.single.limit=5||} \\ \texttt{files.migration.concurrency.single.limit=5||} \\ \texttt{files.migration.concurrency.single.limit=5||} \\ \texttt{files.migration.concurrency.single.limit=5||} \\ \texttt{files.migration.concurrency.single.limit=5||} \\ \texttt{files.migration.concurrency.single.limit=5||} \\ \texttt{files.migration.concurrency.single.limit=5||} \\ \texttt{files.migration.concurrency.single.limit=5||} \\ \texttt{files.migration.concurrency.single.limit=5||} \\ \texttt{files.migration.concurrency.single.limit=5||} \\ \texttt{files.migration.concurrency.single.limit=5||} \\ \texttt{files.migration.concurrency.single.limit=5||} \\ \texttt{files.migration.concurrency.single.limit=5||} \\ \texttt{files.migration.concurrency.single.limit=5||} \\ \texttt{files.migration.concurrency.single.limit=5||} \\ \texttt{files.migration.concurrency.single.limit=5||} \\ \texttt{files.migration.concurrency.single.limit=5||} \\ \texttt{files.migration.concurrency.single.limit=5||} \\ \texttt{files.migration.concurrency.single.limit=5||} \\ \texttt{files.migration.concurrency.single.limit=5||} \\ \texttt{files.migration.concurrency.single.limit=5||} \\ \texttt{files.migration.concurrency.single.limit=5||} \\ \texttt{files.migration.concurrency.single.limit=5||} \\ \texttt{files.migration.concurrency.single.limit=5||} \\ \texttt{files.migration.concurrency.single.limit=5||} \\ \texttt{files.migration.concurrency.single.limit=5||} \\ \texttt{files.migration.concurrency.single.limit=5||} \\ \texttt{files.migratio$ 141 142 ### 143 ### Provisioning Configuration 144 ### 145 # 146 # Configuration required for the premigration mappings 147 148 #com.openexchange.omf.target.premigration.[reseller].password= 149 150 ### 151 ### Mail Filter Migration Settings 152 ### 153 154 # Skip adding mail filters that have more redirects than the max redirects 155 # configured on the sieve server. If true, then all other filters will be added 156 # and the failed rules will be passed back to the client. If false, then an 157 # exception will be thrown to the web service. 158 com.openexchange.omf.target.mailfilter.skip.redirect.failures=true 159 160 # What should be the value of the LDAP attribute oxDeliveryStatus for dual-provisioned users? 161 # Default: ORIGINAL 162 163 # That value can be overridden by target brand. 164 # com.openexchange.omf.target.dualprovision.user.deliveryStatus.[brandName]=... 165 # e.g.: # com.openexchange.omf.target.dualprovision.user.deliveryStatus.targetBrand1=ORIGINAL 166

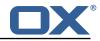

```
167
    # When no per-target-brand value is defined here, the value of
168
    # com.openexchange.omf.target.dualprovision.user.deliveryStatus
169
    # will be used as the default/fallback.
170
    #
171
    # Finally, both this property and the Target override can be overridden in the Source
172
     # config with key "deliveryStatus"
173
    #
174
    com.openexchange.omf.target.dualprovision.user.deliveryStatus=ORIGINAL
```

#### File 2 /opt/open-xchange/etc/sql-client.d/omf-client-pools.yaml

```
1
   # The top-level key is the identifier of the pool, which can be
   # any string of text and is being used by the bundles and applications
2
3
4
5
6
   # to access that pool configuration.
    # Typically, those are fixed or need to be configured in the bundles
    # that use this library.
   #
7
8
9
    # When Java Security Manager support is enabled, files that are referenced
   \ensuremath{\texttt{\#}} in these configuration files must be in a directory that is already
    # whitelisted, or in a subdirectory thereof, such as
10
    # /opt/open-xchange/etc/
11
12
    # A good candidate would be something along the lines of
13
    # /opt/open-xchange/etc/sql-files/
14
    #
15
    # Otherwise, the filename or its directory must be put into a new .list
16
    # file in the folder
17
    # /opt/open-xchange/etc/security/
18
    # with e.g. the following content:
19
    #
20
    # file:/etc/trust.jks
21
22
    # For a complete list of property values, read https://github.com/brettwooldridge/HikariCP
23
    omf-migration:
24
     # This property directs HikariCP to use "DriverManager-based" configuration.
25
      # We feel that DataSource-based configuration (above) is superior for a variety of
          reasons (see below), but for many deployments there is little significant difference
26
      # When using this property with "old" drivers, you may also need to set the
          driverClassName property, but try it first without.
27
      # Note that if this property is used, you may still use DataSource properties to
          configure your driver and is in fact recommended over driver parameters specified in
           the URL itself.
28
      # Default: none
29
      jdbcUrl: ${com.openexchange.omf.target.sql.migration.url}
30
      # This property sets the default authentication username used when obtaining Connections
           from the underlying driver.
      # Note that for DataSources this works in a very deterministic fashion by calling
31
          DataSource.getConnection(*username*, password) on the underlying DataSource.
32
      # However, for Driver-based configurations, every driver is different.
33
      # In the case of Driver-based, HikariCP will use this username property to set a user
          property in the Properties passed to the driver's DriverManager.getConnection(
          jdbcUrl, props) call.
34
      # If this is not what you need, skip this method entirely and call addDataSourceProperty
          ("username", ...), for example.
35
      # Default: none
36
      username: ${com.openexchange.omf.target.sql.migration.user}
37
      # sets the password of the connection
38
      password: ${com.openexchange.omf.target.sql.migration.password}
39
      # This property controls the minimum number of idle connections that HikariCP tries to
          maintain in the pool.
40
      # If the idle connections dip below this value and total connections in the pool are
          less than maximumPoolSize, HikariCP will make a best effort to add additional
          connections quickly and efficiently.
41
      # However, for maximum performance and responsiveness to spike demands, we recommend not
           setting this value and instead allowing HikariCP to act as a fixed size connection
          pool.
42
      # Default: same as maximumPoolSize
```

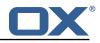

| 43       | minimumIdle: 0                                                                         |
|----------|----------------------------------------------------------------------------------------|
| 44       | # This property controls the maximum size that the pool is allowed to reach, including |
|          | both idle and in-use connections.                                                      |
| 45       | # Basically this value will determine the maximum number of actual connections to the  |
|          | database backend. A reasonable value for this is best determined by your execution     |
|          | environment.                                                                           |
| 46       | # When the pool reaches this size, and no idle connections are available, calls to     |
|          | getConnection() will block for up to connectionTimeout milliseconds before timing      |
|          | out.                                                                                   |
| 47       | # Default: 10                                                                          |
| 48       |                                                                                        |
| 49       | # This property controls the maximum number of milliseconds that a client              |
| 50       |                                                                                        |
| 51       | # without a connection becoming available, a SQLException will be thrown. Lowest       |
| 52       |                                                                                        |
| 53<br>54 |                                                                                        |
| 54<br>55 |                                                                                        |
| رر       | ), see                                                                                 |
| 56       |                                                                                        |
| 57       | dataSourceProperties:                                                                  |
| 58       |                                                                                        |
| 59       |                                                                                        |
| 60       |                                                                                        |
| 61       | serverTimezone: UTC                                                                    |
| 62       | useSSL: false                                                                          |
| 63       | requireSSL: false                                                                      |
| 64       | verifyServerCertificate: false                                                         |
| 65       | enabledTLSProtocols: TLSv1,TLSv1.1,TLSv1.2                                             |
|          |                                                                                        |

#### File 3 /opt/open-xchange/etc/omf-target.properties

```
1
2
3
4
5
6
7
8
9
10
    ###
    ### Target Configuration
    ###
    # Set the OMF target name of this App Suite instance/cluster.
    # The value should be defined per brand, where the brand will be matched
    # against the brand a context will be created in by the dual-provisioning.
    #
    # An example for the ficticious brand 'acme':
    #
11
12
13
    # com.openexchange.omf.target.provision.target.acme=ox_acme
    #
    # where 'ox_acme' must match the corresponding 'name' attribute of a Target
14
15
    \ensuremath{\texttt{\#}} which is configured into the Scheduler using the Orchestrator's
    # 'omf target create' command.
16
17
    # One may also define a fallback target name that will be used if no explicit
18
    # target name property matches:
19
    # com.openexchange.omf.target.provision.target._=ox_brand1
20
    #
21
22
23
    # Note that an empty value or one that one contains whitespaces is treated
    # as undefined.
    #
24
25
    # There is no default value, but if no value is defined per-brand or as a
# fallback by configuration, the migration database for the respective source
26
    # will be queried, first looking to match the brand name against rows in the
27
28
    # 'target' table, and as a last resort, the only 'target' row entry if there is
    # only one.
29
30
31
    # If none of those mechanisms match, the provisioning call will fail.
    #
32
33
    com.openexchange.omf.target.provision.target._=
34
    ###
35
    ### REST API Credentials
36
    ###
```

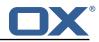

```
37
38
    # The login of the user allowed to access the webservices
39
     # Parameter is mandatory
40
    com.openexchange.omf.target.basic.username=
41
42
     # The password of the user allowed to access the webservices
43
     # Parameter is mandatory
44
     com.openexchange.omf.target.basic.password=
45
46
     ###
47
     ### HTTPS Client Settings
48
     ###
49
50
     # Location of the JKS trust store file that contains the certificates of the source and
51
     # the target HTTPS endpoints.
52
     # Note that this configuration setting is only applied when the URL to the source and/or
         the
53
    # target App Suite endpoints are using the HTTPS protocol.
54
     #
55
    # The default value is empty, which causes the use of the CA certificates that are bundled
56
    # with the Java Runtime Environment.
57
58
    # Example:
59
    # com.openexchange.omf.ssl.truststore.file=/opt/open-xchange/omf/worker-keystore.jks
60
61
    # Example for using the bundled CA certificates:
62
    # com.openexchange.omf.ssl.truststore.file=
63
    com.openexchange.omf.ssl.truststore.file=
64
65
    # The password to use to open the JKS trust store file.
66
     # Only relevant when the configuration parameter above has been set.
67
    # Leave empty if no password is necessary (which is the common practice and, hence, the
         default).
68
    #
69
    # Example with no password being needed to access the trust store file:
70
    # com.openexchange.omf.ssl.truststore.password=
71
72
73
74
75
76
77
    # Another example where a password is needed to access the trust store file:
     # com.openexchange.omf.ssl.truststore.password=secret
     com.openexchange.omf.ssl.truststore.password=
    # The connect timeout for all outbound HTTP/REST requests.
    #
    # Example:
78
     # com.openexchange.omf.http.connect.timeout=2m
79
80
     #
     # Defaults to 1m.
81
     com.openexchange.omf.http.connect.timeout=1m
82
83
     # The read timeout for all outbound HTTP/REST requests.
84
85
     # Example:
86
     # com.openexchange.omf.http.read.timeout=10m
87
88
     # Defaults to 5m.
89
     com.openexchange.omf.http.read.timeout=5m
90
91
     # The write timeout for all outbound HTTP/REST requests.
92
    #
93
    # Example:
94
     # com.openexchange.omf.http.write.timeout=10m
95
96
97
     # Defaults to 5m.
     com.openexchange.omf.http.write.timeout=5m
98
99
     # The read timeout for slow outbound HTTP/REST requests.
100
    #
101
    # Example:
102
     # com.openexchange.omf.http.slow.read.timeout=20m
103
104
     # Defaults to 30m.
105
    com.openexchange.omf.http.slow.read.timeout=30m
106
```

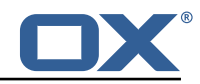

107 # The write timeout for slow outbound HTTP/REST requests. 108 # 109 # Example: 110 # com.openexchange.omf.http.slow.write.timeout=12m 111 112 # Defaults to 30m. 113 com.openexchange.omf.http.slow.write.timeout=30m 114 115 ### 116 ### Migration Database 117 ### 118 119 # The OMF target migration db url 120 # Should be in the format jdbc:mysql://mysql.example.com/migration 121 # Default: <empty> 122 com.openexchange.omf.target.sql.migration.url= 123 124 # The OMF target migration db user 125 # Default: <empty> 126 com.openexchange.omf.target.sql.migration.user= 127 128 # The OMF target migration db password 129 # Default: <empty> 130 com.openexchange.omf.target.sql.migration.password= 131 132 ### 133 ### File Migration Settings 134 ### 135 136 # Global Number of requests going to the source system 137 com.openexchange.omf.target.files.migration.concurrency.global.limit=25 138 139 # Number of requests going to the source system that are initiated by a single inbound request 140 com.openexchange.omf.target.files.migration.concurrency.single.limit=5 141 142 ### 143 ### Provisioning Configuration 144 ### 145 # 146 # Configuration required for the premigration mappings 147 # 148 #com.openexchange.omf.target.premigration.[reseller].password= 149 150 ### 151 ### Mail Filter Migration Settings 152 ### 153 154 # Skip adding mail filters that have more redirects than the max redirects 155 # configured on the sieve server. If true, then all other filters will be added 156 # and the failed rules will be passed back to the client. If false, then an 157 # exception will be thrown to the web service. 158 com.openexchange.omf.target.mailfilter.skip.redirect.failures=true 159 160 # What should be the value of the LDAP attribute oxDeliveryStatus for dual-provisioned users? 161 # Default: ORIGINAL 162 # 163 # That value can be overridden by target brand. 164 # com.openexchange.omf.target.dualprovision.user.deliveryStatus.[brandName]=... 165 # e.g.: 166 # com.openexchange.omf.target.dualprovision.user.deliveryStatus.targetBrand1=ORIGINAL 167 # When no per-target-brand value is defined here, the value of 168 # com.openexchange.omf.target.dualprovision.user.deliveryStatus 169 # will be used as the default/fallback. 170 # 171 # Finally, both this property and the Target override can be overridden in the Source 172 # config with key "deliveryStatus" 173 174 com.openexchange.omf.target.dualprovision.user.deliveryStatus=ORIGINAL

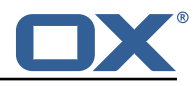

```
File 4 /opt/open-xchange/etc/omf-worker.properties
```

```
1
    # The OMF Worker configuration mode.
 23456789
    #
    # Options:
    #
       1. local - uses local configuration files. This is useful for single
    #
          worker node OMF platforms.
    # 2. distributed - uses the Zookeeper distributed configuration
    #
          to distribute the same configuration among all workers in a group.
    #
          This provider creates a single connection to the Zookeeper worker
          group config node and listens for updates.
    #
10
11
12
    #
    # Default: "local"
13
    com.openexchange.omf.worker.config.mode=
14
15
16
    ###
    ### ZooKeeper Configuration
17
    ###
18
19
    # The Zookeeper server address that the client will connect to
20
    #
21
22
    # This property is required
23
24
25
26
    # Example: localhost:2181
    com.openexchange.omf.worker.zookeeper.address=
27
    # The Zookeeper worker group id. Identifies the group that this worker
28
    # belongs to. All worker nodes servicing the same migration should
29
    # use the same id. Worker group member nodes will be created here
30
    # and the configuration for this group will be used for this worker.
31
    # Default value: default
32
33
    #
34
35
    # Example: customer1
36
    com.openexchange.omf.worker.zookeeper.group.id=
37
38
    # The Worker's id. Identifies the worker within a group of workers.
39
    # This should be unique within a worker group. This id will be used
40
    # as the member id for the worker GroupMember management.
41
42
    # Default value: the hostname
43
44
    # Example: worker1
45
    #
46
    com.openexchange.omf.worker.zookeeper.member.id=
47
48
    # The Zookeeper authentication user
49
    #
50
    # This property is optional
51
52
53
54
55
    # Example: user
    #
    com.openexchange.omf.worker.zookeeper.auth.user=
56
57
    # The Zookeeper authentication password
58
    # This property is optional
59
60
    # Example: password
61
    #
62
    com.openexchange.omf.worker.zookeeper.auth.password=
63
64
    # Worker Status Publishing: when enabled (empty or > 0), this property controls
65
    # after how long the Worker should post its status as being "IDLE" when attempting to
66
    # retrieve the next Batch to process, and also whether it should update its status to
67
    # the ID of the Batch that it starts processing.
68
    #
69
    # When disabled (<= 0), the Worker will not update its status.
70
```

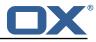

```
71
     # The status is kept in the ZooKeeper ZNode tree, under /omf/status/workers/{group}/{
         worker}
72
     #
73
74
75
76
77
78
79
80
     # This property is optional, and defauls to 20s.
    # Syntax: <value>[d|h|m|s|ms]
     # Example: com.openexchange.omf.idle.status.after=5s
     com.openexchange.omf.idle.status.after=20s
     ###
     ### Sources
     ###
81
82
     # The source(s) that this worker services.
83
     # This property tells the worker to collect migration batches for the
84
     # specified source name(s) and determines the Kafka topics the worker
85
     # listens on, each source name bein prefixed with "omf-batch-" to translate
     # into a topic name (e.g. a source named "source1" will cause the worker
86
87
     # to listen on a Kafka topic "omf-batch-source1").
88
     #
89
     # This property is comma delimited and may contain whitespaces between
90
     # entries.
91
     # This property is required.
 92
    # It is applied dynamically upon configuration reloading.
93
    # Acceptable values are zero, one or more source names (an empty string
94
     # will be treated as an empty list).
95
     #
96
    # Example: source1, source2
97
     #
98
     com.openexchange.omf.worker.sources=
99
    # Whether to allow dynamic source management, where the list of source topics
100
101
    # to subscribe to can be overridden with a JSON array of source names in the
102
     # ZooKeeper node /omf/assign/{groupId}/{workerId}
103
    # When enabled, any change to that ZNode is immediately reflected in the Kafka
104
    # consumer component (in the same way as when the configuration property above
105
     # is reloaded).
106
    \ensuremath{\texttt{\#}} Note that when a JSON list or a non-empty JSON string is defined in that <code>ZNode</code>,
107
     # it will always override the sources that are configured in the property
108
     # com.openexchange.omf.worker.sources above.
109
     # When the content of the ZNode is null (not set) or an empty JSON string,
110
     # then the sources in com.openexchange.omf.worker.sources will be subscribed to.
111
     # An empty JSON array, however, signifies that no sources are subscribed to.
112
113
     # Optional, the default setting is to disable dynamic source configuration.
114
    #
    # Example:
115
     # com.openexchange.omf.worker.enableDynamicSources=true
116
117
     #
118
     com.openexchange.omf.worker.enableDynamicSources=false
119
120
    ###
121
     ### Migration Database
122
    ###
123
     #
124
    # Note that the following properties (com.openexchange.omf.workr.sql.migration.*)
125
    # merely act as placeholders that are used in omf-client-pools.yaml
126
     # Further customization of the database connections to the migration databases may
127
     # be customized there and if these properties are not used as placeholders,
128
     # changing them here won't have any effect.
129
130
131
     # The JDBC URI to use to connect to the OMF worker migration database.
132
     # Should be in the format jdbc:mysql://omf-migration-db/
133
     # This property is mandatory and has no default value.
134
     com.openexchange.omf.worker.sql.migration.url=
135
136
     # The username to use to connect to the OMF worker migration database.
137
     # This property is mandatory and has no default value.
138
     com.openexchange.omf.worker.sql.migration.user=
139
140
     # The password to use to connect to the OMF worker migration database.
141
     # This property is mandatory and has no default value.
```

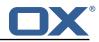

```
142
     com.openexchange.omf.worker.sql.migration.password=
143
144
     ###
145
     ### HTTPS Client Settings
146
     ###
147
148
     # Location of the JKS trust store file that contains the certificates of the source and
149
     # the target HTTPS endpoints.
150
     # Note that this configuration setting is only applied when the URL to the source and/or
         the
151
     # target App Suite endpoints are using the HTTPS protocol.
152
153
     # The default value is empty, which causes the use of the CA certificates that are bundled
154
     # with the Java Runtime Environment.
155
    #
156
    # Example:
157
     # com.openexchange.omf.ssl.truststore.file=/opt/open-xchange/omf/worker-keystore.jks
158
159
     # Example for using the bundled CA certificates:
160
     # com.openexchange.omf.ssl.truststore.file=
161
    com.openexchange.omf.ssl.truststore.file=
162
163
    # The password to use to open the JKS trust store file.
164
     # Only relevant when the configuration parameter above has been set.
165
     # Leave empty if no password is necessary (which is the common practice and, hence, the
         default).
166
    #
167
    # Example with no password being needed to access the trust store file:
168
    # com.openexchange.omf.ssl.truststore.password=
169
     # Another example where a password is needed to access the trust store file:
170
     # com.openexchange.omf.ssl.truststore.password=secret
171
     com.openexchange.omf.ssl.truststore.password=
172
173
     # The connect timeout for all outbound HTTP/REST requests.
174
     #
175
     # Example:
176
     # com.openexchange.omf.http.connect.timeout=2m
177
178
     # Defaults to 1m.
179
     com.openexchange.omf.http.connect.timeout=1m
180
181
    # The read timeout for all outbound HTTP/REST requests.
182
     #
183
     # Example:
184
     # com.openexchange.omf.http.read.timeout=10m
185
     #
186
     # Defaults to 5m.
187
     com.openexchange.omf.http.read.timeout=5m
188
189
    # The write timeout for all outbound HTTP/REST requests.
190
     #
191
     # Example:
192
     # com.openexchange.omf.http.write.timeout=10m
193
194
     # Defaults to 5m.
195
     com.openexchange.omf.http.write.timeout=5m
196
197
     # The read timeout for slow outbound HTTP/REST requests.
198
     #
199
     # Example:
200
    # com.openexchange.omf.http.slow.read.timeout=20m
201
202
     # Defaults to 30m.
203
     com.openexchange.omf.http.slow.read.timeout=30m
204
205
    # The write timeout for slow outbound HTTP/REST requests.
206
    #
     # Example:
207
208
     # com.openexchange.omf.http.slow.write.timeout=12m
209
210
     # Defaults to 30m.
     com.openexchange.omf.http.slow.write.timeout=30m
211
```

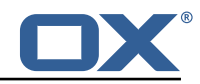

212 213 ### 214 ### User Quota Settings (see also Cloud-Plugins Settings below) 215 ### 216 217 # The mode for user quota. 218 # Allowed values are user, context, keep 219 # If user is selected, user quota will be set during premigration and cutover of users 220 # If context quota is selected, no user quota will be set and existing user quota will be stripped 221 # If keep is selected, the user quota will not be touched and the existing value will be used on the target 222 # Default: user 223 com.openexchange.omf.worker.user.quota.mode=user 224 225 # Setting to control the behaviour when user.quota.mode is set to user. 226 # If set to true, will keep the existing value of the user if present and above 0 227 # if set to false, will use the configured default user.quota.defaultQuota 228 # Default: false 229 com.openexchange.omf.worker.user.quota.keepIfPresent=false 230 231 # The default Quota for a user, if the user.quota.mode is set to user 232 # Default: 1000L 233 com.openexchange.omf.worker.user.quota.defaultQuota=1000 234 235 # Should mail quota be set in case source is not cloud-plugins based. 236 # See also com.openexchange.omf.worker.cloudplugins.\* in case source \*is\* cloud-plugins based. 237 # The settings here have precedence of the cloudplugins settings above since 238 # quota migration is executed almost at the end after mail and files have been transferred 239 # true/false 240 # Default: false 241 com.openexchange.omf.worker.user.mail.quota.migration=false 242 243 # If true, set the mail quota to whatever the file quota will be set 244 # influenced by the quota settings above. 245 # Default: true 246 com.openexchange.omf.worker.user.mail.guota.sameAsFile=true 247 248 # If sameAsFile is set to false, what default should be used? 249 # use the below value 250 # Default: 1000 251 com.openexchange.omf.worker.user.mail.quota.defaultQuota=1000 252 253 # Before starting the (DMF) mail migration, set quota to this value 254 # or set it to '0' to disable that feature 255 # Default: 0 256 com.openexchange.omf.worker.user.mail.quota.overCommitValue=0 257 258 # What should be the value of the LDAP attribute oxDeliveryStatus for pre-provisioned users? 259 # Default: ORIGINAL 260 # 261 # This property can be overridden in the Source config with key "deliveryStatus" 262 # 263 com.openexchange.omf.worker.premigration.user.deliveryStatus=ORIGINAL 264 265 # That value can be overridden by target brand. Note that the Source config will 266 # override the target brand override for a Source. 267 # com.openexchange.omf.worker.premigration.user.deliveryStatus.[brandName]=... 268 # e.g.: # com.openexchange.omf.worker.premigration.user.deliveryStatus.targetBrand1=ORIGINAL 269 270 # When no per-target-brand value is defined here, the value of 271 # com.openexchange.omf.worker.premigration.user.deliveryStatus 272 # will be used as the default/fallback. 273 274 ### 275 ### Kafka Configuration 276 ### 277 # 278 # OMF Workers are both Kafka Consumers and Producers:

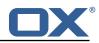

279 # \* the OMF Worker uses a Kafka Consumer to poll jobs from Kafka job 280 queues ("omf-batch-\${sourceName}") # 281 # \* the OMF Worker uses a Kafka Producer to send job responses to the 282 # job response queue ("omf-response") 283 # 284 # Use the official Apache Kafka configuration documentation 285 # for all required and optional properties as well as defaults: 286 # Producer: https://kafka.apache.org/documentation/#producerconfigs 287 # Consumer: https://kafka.apache.org/documentation/#consumerconfigs 288 # 289 # The following Producer properties are automatically set by the 290 # worker and cannot be used here: 291 # - key.serializer 292 # - value.serializer # - acks 293 294 # - retries 295 # - client.id # - enable.idempotence 296 297 # 298 # The following Consumer properties are automatically set by the 299 # worker and cannot be used here: 300 # - key.deserializer 301 # - value.deserializer 302 # - enable.auto.commit 303 # - max.poll.records 304 # - auto.commit.interval.ms 305 # - group.id # - group.instance.id 306 307 # - client.id 308 # 309 # Properties of the OMF Producer are prefixed with "kafka.producer." 310 # Ex: "kafka.producer.bootstrap.servers" 311 # 312 # Properties of the OMF Consumer are prefixed with "kafka.consumer." 313 # Ex: "kafka.consumer.bootstrap.servers" 314 315 # Properties shared between the producer and consumer can either 316 # be set individually, or using the prefix "kafka.". However, if the 317 # property is set with the producer or consumer prefix, those will 318 # supersede the common property. 319 # Ex: "kafka.bootstrap.servers" 320 # 321 322 ### 323 ### Cloud-Plugins Settings 324 ### 325 326 # The mode for user mail quota. 327 # Allowed values are user, remove, keep # If user is selected, user mail quota will be set to a configurable default 328 329 # If remove quota is selected, no user mail quota will be set and existing user mail quota will be stripped 330 # If keep is selected, the user mail quota will not be touched and the existing value will be used on the target if present 331 # Default: user 332 com.openexchange.omf.worker.cloudplugins.user.quota.mode=user 333 334 # Setting to control the behaviour when user.quota.mode is set to user. 335  $\ensuremath{\texttt{\#}}$  If set to true, will keep the existing value of the user if present and above 0 336 # if set to false, will use the configured default user.quota.defaultQuota 337 # Default: true 338 com.openexchange.omf.worker.cloudplugins.user.quota.keepIfPresent=true 339 340 # The default mail quota for a user, if the user.quota.mode is set to user 341 # Default: 1000 342 com.openexchange.omf.worker.cloudplugins.user.quota.defaultQuota=1000 343 344 # During Cutover, set the LDAP user entities' classes of service to the 345 # list of values configured in this property. 346 # 347 # Note that if the property is missing or empty, then the classes of 348 # service attribute will not be set.

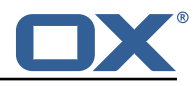

```
349
    # Since this is a list, individual values are separated with "," or " ",
350
    # or a combination thereof.
351
    #
352
    # Examples:
353
    # com.openexchange.omf.worker.logic.classes.of.service=cloud_pim, cloud_nine
354
     # com.openexchange.omf.worker.logic.classes.of.service=
355
    #
356
    # Default: empty: don't set the classes of service attribute
357
    com.openexchange.omf.worker.logic.classes.of.service=
358
359
    # Whether to always set the oxDeliveryStatus attribute to HOLD prior to performing
    # the cutoff (when set to "true"), or only doing so when the current value of the
360
361
    # oxDeliveryStatus attribute is neither empty, OXAAS or BLOCKED (when set to "false").
362
    # When this configuration setting is set to "false", and the oxDeliveryStatus
363
    # attribute of at least one of the users of a context is set to OXAAS or empty,
364
    # then that context will not be migrated.
365
    # Use this to avoid overwriting already migrated contexts, as an additional verification
366
    # to the context mapping table.
367
    #
368
    # Default: false
369
    com.openexchange.omf.worker.cloudplugins.status.hold.overwrite=false
370
371
    # When the migration of a context fails during cutoff, its oxDeliveryStatus attribute
372
    # is set back to its original value when
373
    # com.openexchange.omf.worker.logic.keep.deliveryStatus
374
    # is set to true.
375
    #
376
    # This attribute controls whether setting it back to OXAAS or empty should be allowed
377
    # (when set to false), or whether its value should be overriden with another value
378
    # (when set to true).
379
    # When this configuration property is set to true, the value with which oxDeliveryStatus
380
    # should be overridden in case of context cutoff migration failure when it's previous
381
     # value was empty or OXAAS is defined in
382
    # com.openexchange.omf.worker.cloudplugins.status.enforce.failed.migration.with
383
    #
384
     # Default: true
385
    386
387
    # The value with which to override the oxDeliveryStatus after a failed cutoff migration
388
    # if its original value was empty or OXAAS and
389
     # com.openexchange.omf.worker.cloudplugins.status.enforce.failed.migration
390
    # is set to true.
391
    #
392
     # Default: ORIGINAL
393
     com.openexchange.omf.worker.cloudplugins.status.enforce.failed.migration.with=ORIGINAL
394
395
    ###
396
    ### File Migration Settings
397
     ###
398
399
    # Whether to parellelize the various file/filestore related operations:
400
     # - synchronizing (downloading and uploading) of files
    # - updating of filestores quotas
401
402
     # - updating of filestore references
403
     # - updating of file references
404
405
     # There are multiple options:
406
    #
407
     # 1. off: the file related operations are not parellelized and, instead,
408
     #
         executed sequentially (one context at a time);
409
    #
          example:
410
    #
          com.openexchange.omf.worker.files.parallel.threads=off
411
     #
412
    \# 2. auto: the operations are parallelized, with as many threads in parallel
413
     #
          as there are CPU cores;
414
    #
          example:
415
    #
          com.openexchange.omf.worker.files.parallel.threads=auto
416
    #
417
    \ensuremath{\texttt{\#}} 3. a number: the operations are parallelized, with as many thrads in
418
         parallel as specified with that number
    #
419
    #
          example:
420
    #
          com.openexchange.omf.worker.files.parallel.threads=4
```

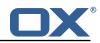

421 # 422 # Optional. Default: auto 423 com.openexchange.omf.worker.files.parallel.threads=auto 424 425 # Wether to check for missing files on source in the cutover phase 426 427 # When enabled, an error will be logged for missing files 428 # 429 # Note that the migration would be stopped anyway on a missing file on the 430 # source because the file could not be migrated as part of the normal preSync 431 # or cutover. 432 com.openexchange.omf.worker.files.check.source.missingFiles=false 433 434 # Wether to check for missing files on the target in the cutover phase 435 # 436 # When enabled, an error will be logged for missing files. The check 437 # will compare all fileRefs in the database with the configured fileStorage 438  $\ensuremath{\texttt{\#}}$  and if any of the fileRefs is missing, an exception is thrown. 439 com.openexchange.omf.worker.files.check.target.missingFiles=false 440 441 ### 442 ### Worker Behavior Configuration 443 ### 444 445 # Whether to update the oxDeliveryStatus attribute in oxCloudUser 446 # entities in the target LDAP (true) or not (false). 447 # Optional, defaults to true. 448 com.openexchange.omf.worker.logic.update.deliveryStatus=true 449 450 # When updating the oxDeliveryStatus is enabled (\*), this flag configures # whether, in case of the failure of the migration of a context, the 451 452 # oxDeliveryStatus attribute of all the users within that context should 453 # be set to: 454 # - true = their value prior to the migration (true), 455 # - false = the value 'ORIGINAL' (\*\*) 456 457 # (\*) see com.openexchange.omf.worker.logic.update.deliveryStatus above 458 # (\*\*) or the value defined in com.openexchange.omf.worker.logic.failed.deliveryStatus 459 # 460 # Optional, defaults to false 461 com.openexchange.omf.worker.logic.keep.deliveryStatus=false 462 463 # When overwriting oxDeliveryStatus with a fixed value in case of a failed 464 # cutover of a context (\*), this configuration setting indicates whether # that oxDeliveryStatus value should be 'ORIGINAL' or another value. 465 466 # 467 # Note that if the value is different from ORIGINAL, OXAAS, HOLD 468 # or BLOCKED, it requires the use of a Cloud-Plugins version that supports 469 # arbitrary oxDeliveryStatus values -- see CP-259 470 # 471 # (\*) com.openexchange.omf.worker.logic.keep.deliveryStatus=true 472 # 473 # Optional, defaults to ORIGINAL 474 com.openexchange.omf.worker.logic.failed.deliveryStatus=ORIGINAL 475 476 # Default maximum duration for a Batch, if it doesn't have a deadline 477 # attached to its Window. # Set it to the value "none" to avoid applying a maximum duration (if there 478 479 # is no Window deadline), like so: 480 # com.openexchange.omf.worker.batch.default.max.duration=none 481 # Optional, defaults to 1h. 482 com.openexchange.omf.worker.batch.default.max.duration=1h 483 484 # Whether to unlock successfully migrated contexts on the source. 485 # Optional, defaults to false 486 com.openexchange.omf.worker.logic.unlock.successful.source=false 487 488 # Maximum amount of times we attempt to unlock the source contexts after 489 # a failed delta-sync Batch migration. 490 # Optional, defaults to 3 491 com.openexchange.omf.worker.logic.max.unlock.attempts=3 492

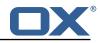

```
493
     # Minimum amount of contexts that must survive a step in a batch
494
     # disabled if set to 0
495
     # Default: 1
496
     com.openexchange.omf.worker.logic.keep.going.min=1
497
498
     # Percentage of contexts that must succeed a step in a batch
499
     # disabled if set to 0
500
    # Must be between 0 and 100
501
     # Default: 50
502
     com.openexchange.omf.worker.logic.keep.going.percentage=50
503
504
     # Used to determine how the context identifier should be found.
505
     # Options:
506
     #
         1. <empty>: context identifier not used
507
    #
         2. contextName: uses the context name without the brand prefix
508
     # This property can be overridden by the Source config with key contextIdentifier
509
     com.openexchange.omf.worker.logic.context.identifier.mode=
510
511
     ###
512
     ### Mail Migration Properties
513
    ###
514
     # These contain several "source" based properties which
515
    \ensuremath{\texttt{\#}} are used by OMF to determine how to migrate a user based on
    # the settings for the "source" that they belong to.
516
     # The "source" is referred to as both the OMF "source" and the mail
517
518
    \ensuremath{\texttt{\#}} "source" which may be different. Some OMF source based properties
519
     # are dependent on the DMF "brand". For instance, the mail source host
     # default property value must be a source host that is configured in
520
521
     # DMF for the "brand" that the source matches.
522
523
    # The interval in ms that OMF will poll the DMF
524
     # API to check the user migration status during
525
     # presync
526
    #
527
    # This configuration property is optional.
528
529
    # Default: 30000
530
     #
531
    # Example:
532
     # com.openexchange.omf.worker.mail.presync.poll.interval.ms=30000
533
     com.openexchange.omf.worker.mail.presync.poll.interval.ms=
534
535
     # The interval in ms that OMF will poll the DMF
536
     # API to check the user migration status during
537
     # cutover
538
     #
539
    # This configuration property is optional.
540
    #
541
     # Default: 2000
542
    #
543
     # Example:
544
     # com.openexchange.omf.worker.mail.cutover.poll.interval.ms=2000
545
     com.openexchange.omf.worker.mail.cutover.poll.interval.ms=
546
547
     # The amount of time in minutes to wait on a DMF job before marking the
548
     # user as aborted because of too long of mail sync during presync.
549
     # This does not abort the mail sync but provides a way to unblock a worker.
550
    #
551
     # This configuration property is optional.
552
     #
553
    # Default: 180
554
     #
555
     # Example:
556
     # com.openexchange.omf.worker.mail.presync.abort.after.min=30
557
     com.openexchange.omf.worker.mail.presync.abort.after.min=
558
559
    # The amount of time in minutes to wait on a DMF job before marking the
560
     # user as aborted because of too long of mail sync during cutover.
561
    # This does not abort the mail sync but provides a way to unblock a worker.
562
     #
563
    # This configuration property is optional.
564
     #
```

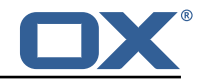

```
565
     # Default: 20
566
     #
567
    # Example:
568
    # com.openexchange.omf.worker.mail.cutover.abort.after.min=20
569
    com.openexchange.omf.worker.mail.cutover.abort.after.min=
570
571
    # The max amount of users that can be included in a request to DMF
572
    # for getting/updating users.
573
574
    # This configuration property is optional.
575
    #
576
    # Default: 50
577
    #
578
     # Example:
     # com.openexchange.omf.worker.mail.max.users.in.payload=50
579
580
     com.openexchange.omf.worker.mail.max.users.in.payload=
581
582
     # Set the default source mail host per OMF source
583
    #
584
    # Use property names that start with
585
    # "com.openexchange.omf.worker.mail.source.host."
586
     # followed by the OMF source name.
587
    #
588
    # A source mail host is not required for any OMF source,
589
     # however, if there is not a default and a host
590
    # is not provided with the Appsuite source metadata then the
591
     # migration will fail
592
    #
593
    # Example:
594
    # com.openexchange.omf.worker.mail.source.host.source1=imap.host.name
595
     # com.openexchange.omf.worker.mail.source.host.source2=imap.host.name
596
597
     # Set the default source mail host port per OMF source
598
    #
599
    # Use property names that start with
600
     # "com.openexchange.omf.worker.mail.source.port."
601
     # followed by the OMF source name.
602
     #
603
    # A source mail host port is not required for any OMF source,
604
    # and is only used to forward to DMF. It is possible that DMF
605
     # is configured to not make use of the source host port option
606
    # which would make this property useless for that OMF source.
607
     #
608
     # Example:
609
     # com.openexchange.omf.worker.mail.source.port.source1=143
610
     # com.openexchange.omf.worker.mail.source.port.source2=993
611
612
    # Set the default source mail password per OMF source
613
614
    # Use property names that start with
615
     # "com.openexchange.omf.worker.mail.source.password."
     # followed by the OMF source name.
616
617
    #
618
    # A source mail password is not required for any OMF source,
    \# and is only used to forward to DMF. It is possible that DMF
619
620
    # is configured to not make use of the source password option
621
     # which would make this property useless for that OMF source.
622
    #
623
    # Example:
624
     # com.openexchange.omf.worker.mail.source.password.source1=secret
625
     # com.openexchange.omf.worker.mail.source.password.source2=secret2
626
627
    # Set the default imapc ssl option per OMF source
628
    #
629
     # Use property names that start with
630
     # "com.openexchange.omf.worker.mail.imapc.ssl."
631
     # followed by the OMF source name.
632
633
    # There are 3 options:
634
    # 1. "no"
635
    # 2. "imaps"
    # 3. "starttls"
636
```

#### Release Notes for 2.1.0

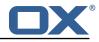

637 # 638 # An imapc ssl option is not required for any OMF source, 639 # and is only used to forward to DMF. It is possible that DMF # is configured to not make use of the imapc ssl option 640 641 # which would make this property useless for that OMF source. 642 # 643 # Example: 644 # com.openexchange.omf.worker.mail.imapc.ssl.source1=no 645 # com.openexchange.omf.worker.mail.imapc.ssl.source2=imaps 646 647 ### 648 ### DMF Client Properties 649 ### 650 651 # OMF talks to DMF via an apikey that is linked to a DMF "brand". 652  $\ensuremath{\texttt{\#}}$  An OMF "source" is one-one with a DMF "brand". This means that 653 # the apikey set for an OMF source should match up with the desired 654 # DMF brand. 655 656 # The DMF HTTP API URL. This is the URL without the API version. 657 # So if the versioned API URL is: https://dmf.host/dmf/v1 658 # then the URL to provide is "https://dmf.host/dmf" 659 # 660 # This configuration property is required. 661 662 com.openexchange.omf.worker.mail.dmf.url= 663 664 # Set the API key per source 665 # 666 # Use property names that start with 667 # "com.openexchange.omf.worker.mail.dmf.apikey." 668 # followed by the source name. 669 670 # An API key is required for any source that will be 671 # serviced by this OMF instance. 672 673 # Example: 674 # com.openexchange.omf.worker.mail.dmf.apikey.source1=XYZ 675 # com.openexchange.omf.worker.mail.dmf.apikey.source2=ABC 676 # 677 678 # When the target brand is configured as being dynamic ('\*'), then the 679 # target brand must be provided by the source metadata. 680 # The following configuration properties can be used to map the brand 681 # names in the source metadata to different values before being used as # the target brand name for preprovisioning. 682 683 # 684 # Syntax: 685 # com.openexchange.omf.worker.premigration.brand.map.<from>=<to> 686 687 # Example: 688 # com.openexchange.omf.worker.premigration.brand.map.brand1=reseller 689 # 690 # These properties are optional and the default behavior is to use the 691 # brand name in the source metadata as-is. 692 # com.openexchange.omf.worker.premigration.brand.map.<from>=<to> 693 694 # A default target brand to use when the target brand is configured as being 695 # dynamic ('\*') and no target brand is specified in the source metadata. 696 697 # The property is optional and when not defined or blank, the brand must 698 # be part of the source metadata or the preprovisioning will fail. 699 700 com.openexchange.omf.worker.premigration.brand.default= 701 702 # Whether to parellelize the various premigration related operations: 703 # - creation of context 704 # - verification of contexts on the target 705 706 # There are multiple options: 707 # 708 # 1. off: the file related operations are not parellelized and, instead,

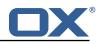

709 # executed sequentially (one context at a time); 710 # example: 711 # com.openexchange.omf.worker.premigration.parallel.threads=off 712 # 713 # 2. auto: the operations are parallelized, with as many threads in parallel 714 # as there are CPU cores; 715 # example: 716 # com.openexchange.omf.worker.premigration.threads=auto 717 # 718  $\ensuremath{\texttt{\#}}$  3. a number: the operations are parallelized, with as many thrads in 719 parallel as specified with that number # 720 # example: 721 # com.openexchange.omf.worker.premigration.threads=4 722 # 723 # Optional. Default: auto 724 com.openexchange.omf.worker.premigration.parallel.threads=auto 725 726 # Enable the OMF Mail Filter Migration Contributor. 727 # This should not be enabled if mail filters will not be migrated 728 # by OMF (ex: migration by doveadm) 729 # 730 # Default: false 731 # 732 # This property can be overridden by the Source config with key mailfilterEnabled 733 com.openexchange.omf.worker.mailfilter.enabled=false 734 735 # Enable importing black/whitelist from Sources. 736 # 737 # Default: true 738 739 # This property can be overridden by the Source config with key blackwhiteListEnabled 740 com.openexchange.omf.worker.blackwhitelist.enabled=true 741  $\ensuremath{\texttt{\#}}$  When using the OMF Mail Filter Migration Contributor, set this to true 742 743 # if you want OMF to always overwrite the mail filters on Target for 744 # a user, even when they have no filters. 745 # 746 # Default: true 747 # 748 # This property can be overridden by the Source config with key mailfilterWriteEmpty 749 com.openexchange.omf.worker.mailfilter.writeEmpty=true 750 751 # Migrate Guard master keys and update mKeyIndex on target accordingly 752 753 # Default: false 754 # 755 # This property can be overridden by the Source config. 756 com.openexchange.omf.worker.guard.enabled=false 757 758 # Set the black/white list size limit 759 # This is the limit for each list 760 # This can be overridden with the Source config key blackWhiteLimit. 761 762 763 # Skip adding black/white list entries that go beyond the configured limit. 764 # The skipped entries will be added as a MigrationEvent. 765 # If set to false, then the migration will fail if the limit is hit. 766 # This can be overridden with the Source config key blackWhiteLimitSkip. 767 com.openexchange.omf.worker.cloudplugins.blackwhite.limit.skip=true 768 769 # Configure the Migration Status Contributor identifier 770 # 771 # Options: 772 \* <empty>: Migration Status Contributor not used # 773 \* http: Uses the default HTTP Migration Status Contributor # 774 # 775 # Default: <empty> 776 777 # This property can be overridden with the Source config with key statusContributor. 778 # com.openexchange.omf.worker.migration.status.contributor= 779 780 # Configure the HTTP Migration Status Contributor URL. This is only used if

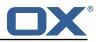

```
781
     # com.openexchange.omf.worker.migration.status.contributor=http (or equivalent Source
         config)
782
     #
783
     # Default: <empty>
784
    #
785
     # This property can be overridden with the Source config with key statusURL.
786
     # com.openexchange.omf.worker.migration.status.url=
787
788
     # Configure the HTTP Migration Status Contributor HTTP API Key Header. This is only used
         if
789
     # com.openexchange.omf.worker.migration.status.contributor=http (or equivalent Source
         config)
790
     #
791
     # Default: X-API-KEY
792
    #
793
    # This property can be overridden with the Source config with key apiKeyHeader.
794
     # com.openexchange.omf.worker.migration.status.apikey.header=
795
     # Configure the HTTP Migration Status Contributor HTTP API Key Token. This is only used if
796
797
     # com.openexchange.omf.worker.migration.status.contributor=http (or equivalent Source
         config)
798
     #
799
    # Default: <empty>
800
    #
801
     # This property can be overridden with the Source config with key apiKeyToken.
802
    # com.openexchange.omf.worker.migration.status.apikey.token=
```

#### File 5 /opt/open-xchange/etc/omf-feature-mapping.yml

```
# Permission and Configuration Cascade migration rules.
 1
2
3
4
5
6
7
8
9
    #
    # defaultMappings are mandatory but may be empty.
    # Optionally, per-target mappings or per-targetBrandName can be defined.
    # Those inherit from the default mappings.
    version: 2
    defaultMappings:
      # default rules apply to all targets and brands
10
      permissionMappings:
11
        # applied to each user:
12
        # * permissionname: action
13
               action := on/off
14
15
16
17
        #
               off := turn it off whether it was set or not
        #
               on := turn it on whether it was set or not
        # * if not specified, keep as is.
        #
18
        # * all valid permission names:
19
           webmail: on/off
        #
20
21
22
23
24
25
26
27
28
29
30
31
32
33
34
35
36
            calendar: on/off
        #
             contacts: on/off
        #
        #
            tasks: on/off
        #
            infostore: on/off
        #
            projects: on/off
            forum: on/off
        #
            pinboard_write_access: on/off
        #
        #
             webdav_xml: on/off
            webday: on/off
        #
        #
            ical: on/off
        #
            vcard: on/off
            rss_bookmarks: on/off
        #
        #
            rss_portal: on/off
        #
            mobility: on/off
             edit_public_folders: on/off
        #
        #
            read_create_shared_folders: on/off
        #
             delegate_tasks: on/off
37
        #
             edit_group: on/off
38
        #
             edit resource: on/off
39
        #
             edit_password: on/off
```

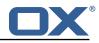

```
40
             collect_email_addresses: on/off
         #
41
         #
             multiple_mail_accounts: on/off
42
             subscription: on/off
         #
 43
         #
             publication: on/off
44
45
             active_sync: on/off
         #
         #
            usm: on/off
 46
         #
             olox20: on/off
47
             denied_portal: on/off
         #
 48
         #
            caldav: on/off
 49
         #
             carddav: on/off
50
51
52
53
54
55
56
57
58
       configCascadeMappings:
         # applied to each context and user:
         # * redList and greenList are mutually exclusive; use one or the other, but not both
         # redList:
            # drop the capabilties that are mentioned below:
         #
         #
             - config/com.openexchange.subscribe.crawler.yahoocom
         #
             - config/com.openexchange.subscribe.socialplugin.yahoo
             - config/com.openexchange.subscribe.socialplugin.msn
         #
         # key/values that should be added if not present can be specified using the keywords
59
                            := key/values that must be added to contexts and users
         # - addAllList
60
         # - addUserList
                             :=
                                            only added to users
61
         # - addCOntextList :=
                                            only added to contexts
62
         # NOTE:
63
         # * values already present will be overridden with the values provided here
64
65
         # * adding the same key/value to users and contexts usually makes no sense,
              since it is redundant information
         #
66
         # addAllList:
67
            taxonomy/all: blue
         #
68
            taxonomy/numbers: 12345512342423423423
         #
         #
             taxonomy/string: "Text"
69
70
71
72
73
74
75
76
77
         # addUserList:
         #
            config/com.openexchange.unifiedquota.enabled: true
         #
             config/com.openexchange.myfeature.enabled: false
         # addContextList:
         #
             config/com.openexchange.subscribe.socialplugin.tiktak: false
         #
             config/com.openexchange.subscribe.socialplugin.knocknock: false
     # Some more mappings.
 78
     # Those inherit the mappings from the defaultMappings.
79
     # NOTE: however, since red- and greenLists are mutually exclusive and thus cannot be used
80
             at the same time, for inheritance that means that greenList items replace all
     #
         redList
81
     #
             items from the parent mappings and vice-versa
82
     #
83
     # anotherMappings:
84
     #
         appliesToTargetName:
85
           - target1
- target2
     #
86
     #
87
         permissionMappings:
     #
88
     #
          calendar: on
89
     #
         configCascadeMappings:
90
           # the greenList defined here overrides and suppresses the redList
     #
91
     #
           # that is defined in defaultMappings
92
     #
           greenList:
93
     #
             # only migrate settings listed below
94
             - config/com.openexchange.cloudplugins.unifiedquota
     #
95
     #
             - config/com.openexchange.capability.drive
96
     #
           # add one additional key/value to contexts
97
     #
           addContextList:
98
             custom/fancy//option: "1337"
99
     #
100
     # # targetBrandName rules inherit from default mappings as well
101
     # evenMoreMappings:
102
         appliesToTargetBrandName:
     #

targetBrand1
targetBrand2

103
     #
104
    #
105
         permissionMappings:
     #
106
     #
          edit_resource: on
107
    #
         configCascadeMappings:
108
    #
           # the greenList defined here overrides and suppresses the redList
109
    #
           # that is defined in defaultMappings
110
    #
           greenList:
```

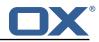

```
111
     #
             # only migrate settings listed below
112
     #
              - config/com.openexchange.cloudplugins.foo
113
     #
114
     # # some more targetBrandName rules
115
     # yetAnotherMappings:
116
     #
         appliesToTargetBrandName:
117
     #
           - targetBrand3
           - targetBrand4
118
     #
119
     #
         permissionMappings:
120
     #
           edit_group: off
121
     #
         configCascadeMappings:
122
     #
           # Augments the redList defined in defaultMappings with additional
123
     #
           # redlisted capabilities:
124
     #
           redList:
125
     #
              - config/com.openexchange.subscribe.socialplugin.google
126
     #
127
     # # target- and brandname rules can be combined as well
128
     # targetAndBrandCombined:
129
     #
         appliesToTargetBrandName:

targetBrand10
targetBrand20

130
     #
131
     #
132
     #
         appliesToTargetName:
133
     #
           - target10
- target20
134
     #
135
         permissionMappings:
     #
136
     #
           multiple_mail_accounts: on
137
     #
         configCascadeMappings:
138
     #
           # Augments the redList defined in defaultMappings with additional
139
     #
           # redlisted capabilities:
140
     #
           redList:
141
     #
              - config/com.openexchange.subscribe.socialplugin.google
142
     #
143
     # noPermission:
144
         appliesToTargetBrandName:
     #
145
     #
           - targetBrand10
           - targetBrand20
146
     #
147
     #
         appliesToTargetName:
148
     #
           - target10
149
     #
           - target20
150
     #
         configCascadeMappings:
151
     #
           # Augments the redList defined in defaultMappings with additional
152
     #
           # redlisted capabilities:
153
     #
           redList:
154
             - config/com.openexchange.subscribe.socialplugin.google
     #
155
     #
     # noConfig:
156
157
         appliesToTargetBrandName:
     #
158
     #

    targetBrand10

           - targetBrand20
159
     #
160
     #
         appliesToTargetName:
161
     #
           - target10
162
           - target20
     #
163
     #
         permissionMappings:
164
     #
           multiple_mail_accounts: on
```

#### File 6 /opt/open-xchange/etc/sql-client.d/omf-client-pools.yaml

```
1 # The top-level key is the identifier of the pool, which can be
2 # any string of text and is being used by the bundles and applications
3 # to access that pool configuration.
4 # Typically, those are fixed or need to be configured in the bundles
5 # that use this library.
6 #
7 # When Java Security Manager support is enabled, files that are referenced
8 # in these configuration files must be in a directory that is already
9 # whitelisted, or in a subdirectory thereof, such as
10 # /opt/open-xchange/etc/
11 #
```

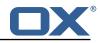

```
12
    # A good candidate would be something along the lines of
13
   # /opt/open-xchange/etc/sql-files/
14
    #
15
   \ensuremath{\texttt{\#}} Otherwise, the filename or its directory must be put into a new .list
16
   # file in the folder
17
    # /opt/open-xchange/etc/security/
18
    # with e.g. the following content:
19
    #
20
    # file:/etc/trust.jks
21
22
    # For a complete list of property values, read https://github.com/brettwooldridge/HikariCP
23
    omf-migration:
24
      # This property directs HikariCP to use "DriverManager-based" configuration.
25
      # We feel that DataSource-based configuration (above) is superior for a variety of
          reasons (see below), but for many deployments there is little significant difference
      # When using this property with "old" drivers, you may also need to set the
26
          driverClassName property, but try it first without.
27
      # Note that if this property is used, you may still use DataSource properties to
          configure your driver and is in fact recommended over driver parameters specified in
           the URL itself.
      # Default: none
28
29
      jdbcUrl: ${com.openexchange.omf.worker.sql.migration.url}
30
      # This property sets the default authentication username used when obtaining Connections
           from the underlying driver.
31
      # Note that for DataSources this works in a very deterministic fashion by calling
          DataSource.getConnection(*username*, password) on the underlying DataSource.
32
      # However, for Driver-based configurations, every driver is different.
33
      # In the case of Driver-based, HikariCP will use this username property to set a user
          property in the Properties passed to the driver's DriverManager.getConnection(
          jdbcUrl, props) call.
34
      # If this is not what you need, skip this method entirely and call addDataSourceProperty
          ("username", ...), for example.
35
      # Default: none
36
      username: ${com.openexchange.omf.worker.sql.migration.user}
37
      # sets the password of the connection
38
      password: ${com.openexchange.omf.worker.sql.migration.password}
39
      # This property controls the minimum number of idle connections that HikariCP tries to
          maintain in the pool.
40
      # If the idle connections dip below this value and total connections in the pool are
          less than maximumPoolSize, HikariCP will make a best effort to add additional
          connections quickly and efficiently.
41
      # However, for maximum performance and responsiveness to spike demands, we recommend not
           setting this value and instead allowing HikariCP to act as a fixed size connection
          pool.
42
      # Default: same as maximumPoolSize
43
      minimumIdle: 0
44
      # This property controls the maximum size that the pool is allowed to reach, including
          both idle and in-use connections.
45
      # Basically this value will determine the maximum number of actual connections to the
          database backend. A reasonable value for this is best determined by your execution
          environment.
46
      # When the pool reaches this size, and no idle connections are available, calls to
          getConnection() will block for up to connectionTimeout milliseconds before timing
          out.
47
      # Default: 10
48
      maximumPoolSize: 10
49
      # This property controls the maximum number of milliseconds that a client
50
      # (that's you) will wait for a connection from the pool. If this time is exceeded
51
      # without a connection becoming available, a SQLException will be thrown. Lowest
52
      # acceptable connection timeout is 250 ms. Default: 30000 (30 seconds)
53
      connectionTimeout: 15000
54
      # the dataSourceProperties configures the driver configured above using the jdbcUrl
55
      # (some) networking related parameters don't seem to work using mysql (what we are using
          ), see
56
      # https://github.com/brettwooldridge/HikariCP#popular-datasource-class-names
57
      dataSourceProperties:
58
        useUnicode: true
59
       characterEncoding: UTF-8
60
        useTimezone: true
61
        serverTimezone: UTC
        useSSL: false
62
```

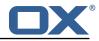

requireSSL: false verifyServerCertificate: false enabledTLSProtocols: TLSv1,TLSv1.1,TLSv1.2

63 64 65